## **Applicatie "Workshop" Knop verwissel van omgeving + mogelijkheid om gebruikers te verwijderen in de workshopapplicatie**

Er werd een aanpassing gemaakt zodat de knop 'verwissel van omgeving' niet meer standaard zichtbaar is op het inlogscherm van de applicatie. Van zodra de nieuwe release van de applicatie beschikbaar is, kan je enkel nog wisselen van omgeving door het PlanManager logo ingedrukt te houden.

## **Applicatie "Workshop"**

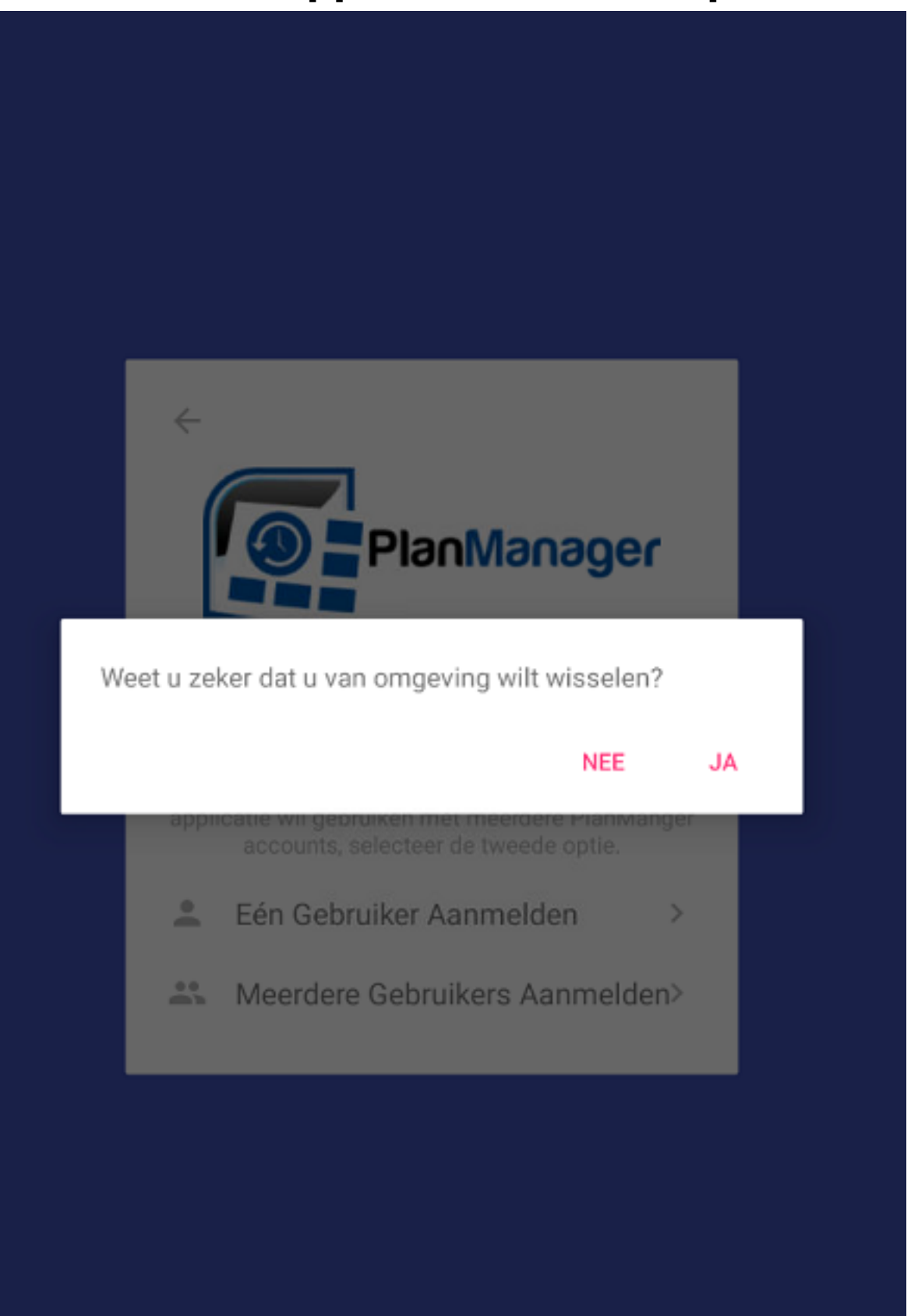

Dit werd aangepast omdat er vaak per ongeluk op de knop 'verwissel van omgeving' werd gedrukt bij het inloggen/ verwisselen van personeelslid op de Pagina 2 / 3

**(c) 2024 InSyPro <christof@insypro.com> | 2024-05-14 16:49**

[URL: http://faq.insypro.com/index.php?action=artikel&cat=96&id=1435&artlang=nl](http://faq.insypro.com/index.php?action=artikel&cat=96&id=1435&artlang=nl)

## **Applicatie "Workshop"**

workshop applicatie. Verder werd er ook een aanpassing gemaakt zodat bij registratie van verschillende personeelsleden er als eerste een admin gebruiker ingegeven dient te worden. De admin gebruiker is de enige gebruiker op de tablet die rechten heeft om andere gebruikers te verwijderen. Je kan de admin gebruiker vrij kiezen per toestel.

Unieke FAQ ID: #3723 Auteur: Sophia Bouhajra Laatst bijgewerkt:2022-02-10 14:00